# **Advanced Search Queries**

The Carbon Black EDR console provides a check box interface to choose criteria for searches of processes, binaries, alerts, and threat reports. This chapter describes how to construct complex queries. The fields, field types, and examples in this chapter focus on queries to search for processes and binaries, but most of the syntax descriptions also apply to alerts and threat reports.

#### **Sections**

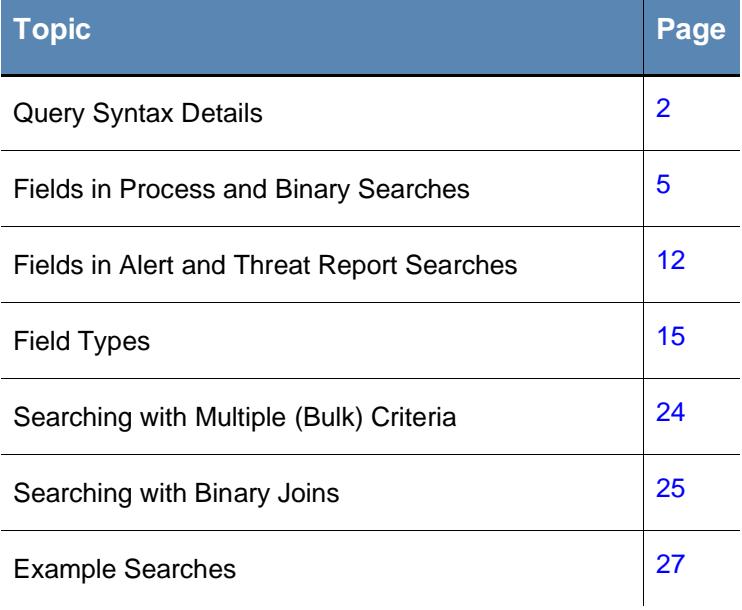

## <span id="page-1-0"></span>**Query Syntax Details**

Carbon Black EDR supports multiple types of operators and syntax that can form complex queries in the **Search** boxes on the Process Search, Binary Search, Threat Report Search, and Triage Alerts pages.

Searches are generally case-insensitive.

### **Terms, Phrases, and Operators**

A term is a single keyword (without whitespace) that is searched in the Carbon Black EDR process or binary data store, or in the alerts or threat reports on your server. For example, a keyword could be: svchost.exe.

Terms can be combined by logical operators and nested to form complex queries; for example:

- and, AND, or whitespace Boolean AND operator: svchost.exe cmd.exe, svchost.exe and cmd.exe
- or, OR Boolean OR operator: svchost.exe or cmd.exe
- — Boolean NOT operator: -svchost.exe
- nesting using parenthesis: (svchost.exe or cmd.exe) powershell.exe"
- Wildcard searches with **\***; for example, process\_name:win\*.exe

Terms can be limited to a single field with *<field>:<term>* syntax; for example:

process\_name:svchost.exe

Multiple terms are connected with AND if not otherwise specified.

Terms that are not preceded by fields are expanded to search all default fields.

Because terms are whitespace-delimited, use double quotes, or escape whitespaces with a single backslash, when required.

#### For example:

```
path:"microsoft office\office15\powerpnt.exe"
```
or

path:microsoft\ office\office15\powerpnt.exe

Terms can be combined to form phrases. A phrase is a set of terms that are separated by whitespace and enclosed in quotes. Whitespace between the terms of a quoted phrase is not treated as a logical AND operator. Instead, a phrase is searched as a single term.

For example: "svchost.exe cmd.exe"

Phrases can be combined and nested with other phrases and terms using logical operators.

For example: "svchost.exe cmd.exe" or powershell.exe

### **Restrictions on Terms**

### **Whitespace**

Whitespace is the default delimiter. A query with whitespace is "tokenized" and parsed as multiple terms.

For example:

This input: microsoft office\office15\powerpnt.exe

is interpreted as two terms: microsoft AND office\office15\powerpnt.exe

Use quotation marks to avoid automatic parsing into individual terms.

For example:

This input: "microsoft office\office15\powerpnt.exe"

Is interpreted as: microsoft office\office15\powerpnt.exe

Alternatively, you can escape whitespaces by using the backslash (\).

For example:

This input: microsoft\ office\office15\powerpnt.exe

Is interpreted as: microsoft office\office15\powerpnt.exe

See [path](#page-17-0) for more information about how whitespaces and slashes affect path tokenization.

### **Parentheses**

Parentheses are used as a delimiter for nested queries. A query with parentheses is parsed as a nested query, and if a proper nesting cannot be found, a syntax error is returned.

For example:

This input: c:\program files (x86)\windows

is interpreted as: c:\program AND files AND x86 AND \windows

Use quotation marks around the whole phrase to avoid automatic nesting. Otherwise, escape the parentheses (and whitespaces) using the backslash (\).

For example:

This input:  $c:\propto\$  files\ \(x86\)\windows

is interpreted as: c:\program files (x86)\windows

### **Negative Sign**

The negative sign is used as logical NOT operator. Queries that begin with a negative sign are negated in the submitted query.

For example:

This input: - system.exe is interpreted as: not system.exe This input: -alliance score srstrust:\* is interpreted as: Return all results that are not trusted by the alliance*.*

You can use a phrase query to avoid automatic negation.

### **Double Quotes**

Double quotes are used as a delimiter for phrase queries. A query in which double quotes should be taken literally must be escaped using backslash (\).

For example, the following query input:

```
cmdline:"\"c:\program files 
\(x86\)\google\update\googleupdate.exe\" /svc"
```
is interpreted to match the following command line (with the command line including the quotes as shown):

"c:\program files (x86)\google\update\googleupdate.exe\" /svc

### **Leading Wildcards**

The use of leading wildcards in a query is not recommended unless absolutely necessary, and is blocked by default. Leading wildcards carry a significant performance penalty for the search.

For example, the following query is not recommended:

filemod:\*/system32/ntdll.dll

The same results would be returned by the following query, and the search would be much more efficient:

```
filemod:system32/ntdll.dll
```
#### **Note**

While process searches with leading wildcards are blocked by default beginning in Carbon Black EDR 6.2.3, you can change this either through the Advanced Settings page or the cb.conf file. For more information refer to the *VMware Carbon Black EDR Server Configuration Guide* "Managing High-Impact Queries".

## <span id="page-4-0"></span>**Fields in Process and Binary Searches**

This section contains a complete list of fields that are searchable in Carbon Black EDR process and binary searches. Some fields are valid in only one of the two, and some in both. Any binary-related field that the process search uses actually searches the executable file backing the process.

If a query specifies a term without specifying a field, the search is executed on all default fields. Default fields are indicated by  $(\text{def})$ .

#### **Note**

Availability of SHA-256 hash data is dependent upon sensor capabilities. The macOS (OS X) sensor version 6.2.4, which is packaged with Carbon Black EDR Server version 6.3, sends SHA-256 hashes to the server. Check the [VMware Carbon Black User Exchange](https://community.carbonblack.com/) or [VMware Carbon Black Support](https://community.carbonblack.com/t5/Support-Zone/tkb-p/support) for information about other sensors that can generate SHA-256 hashes.

For files that were originally discovered by a sensor that did not provide SHA-256 hashes, process information for new executions show SHA-256 hashes, but binary entries show SHA-256 as "(unknown)" until they appear as new files on a sensor that supports SHA-256. This applies to all SHA-256 related fields.

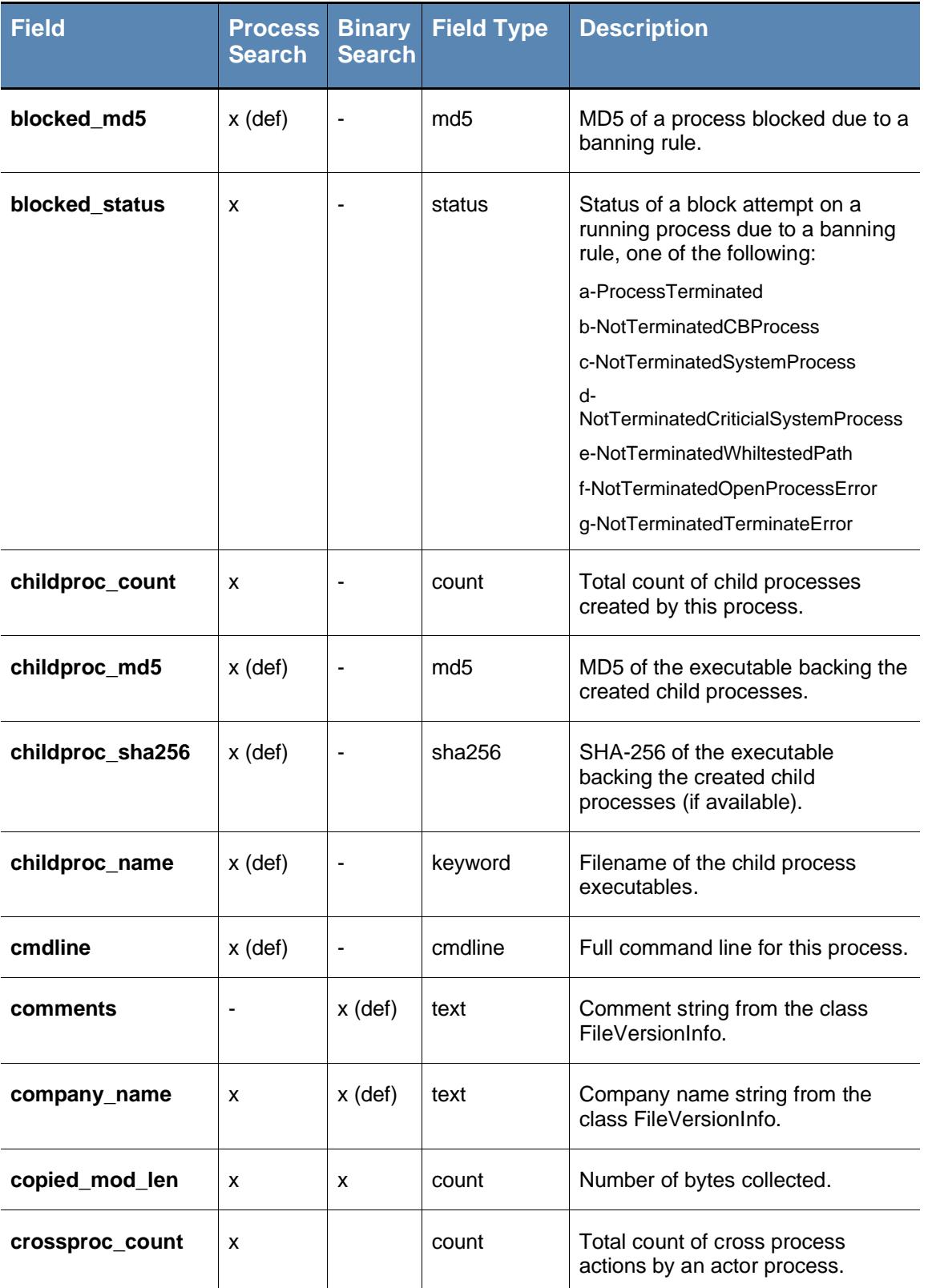

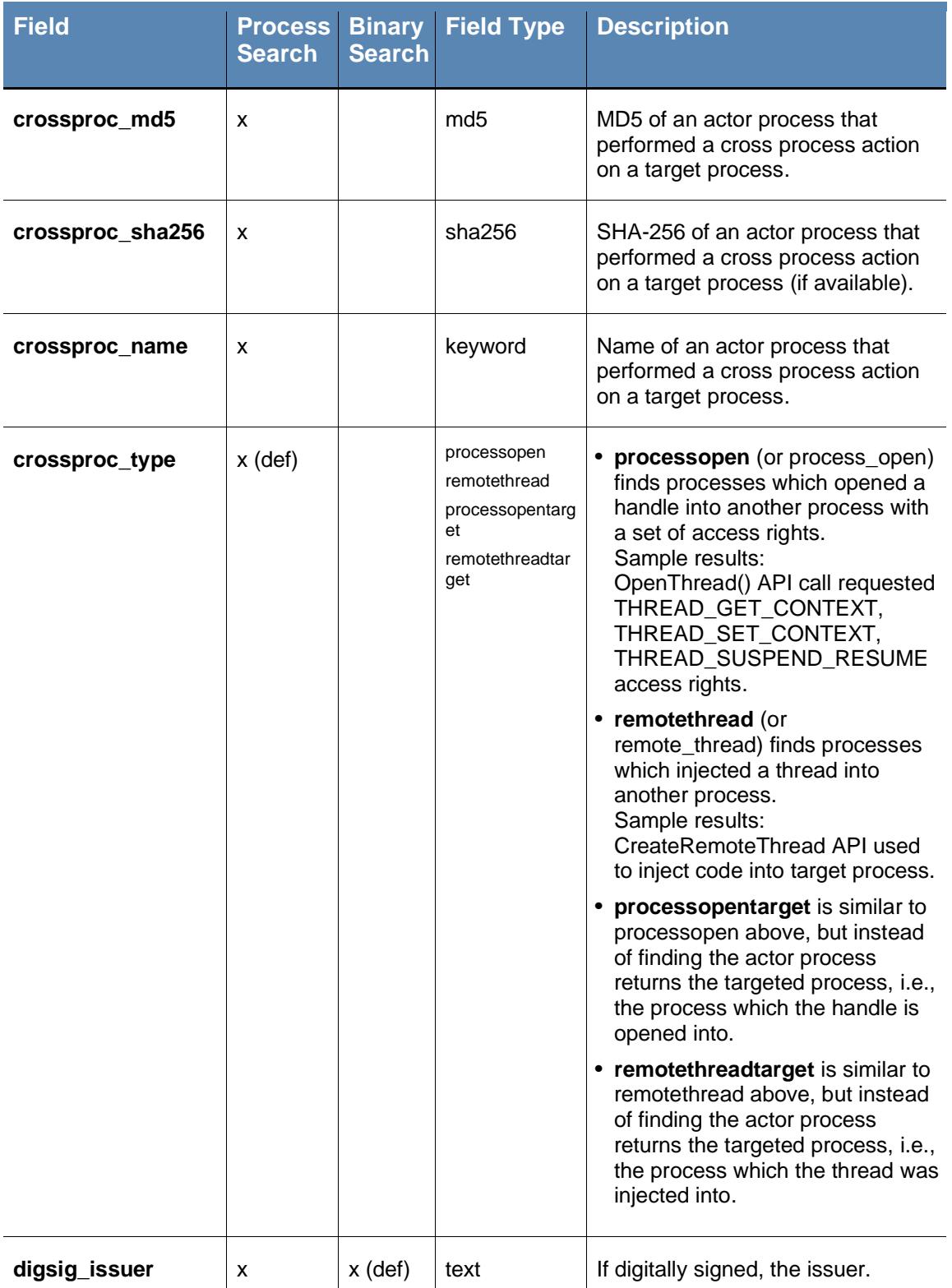

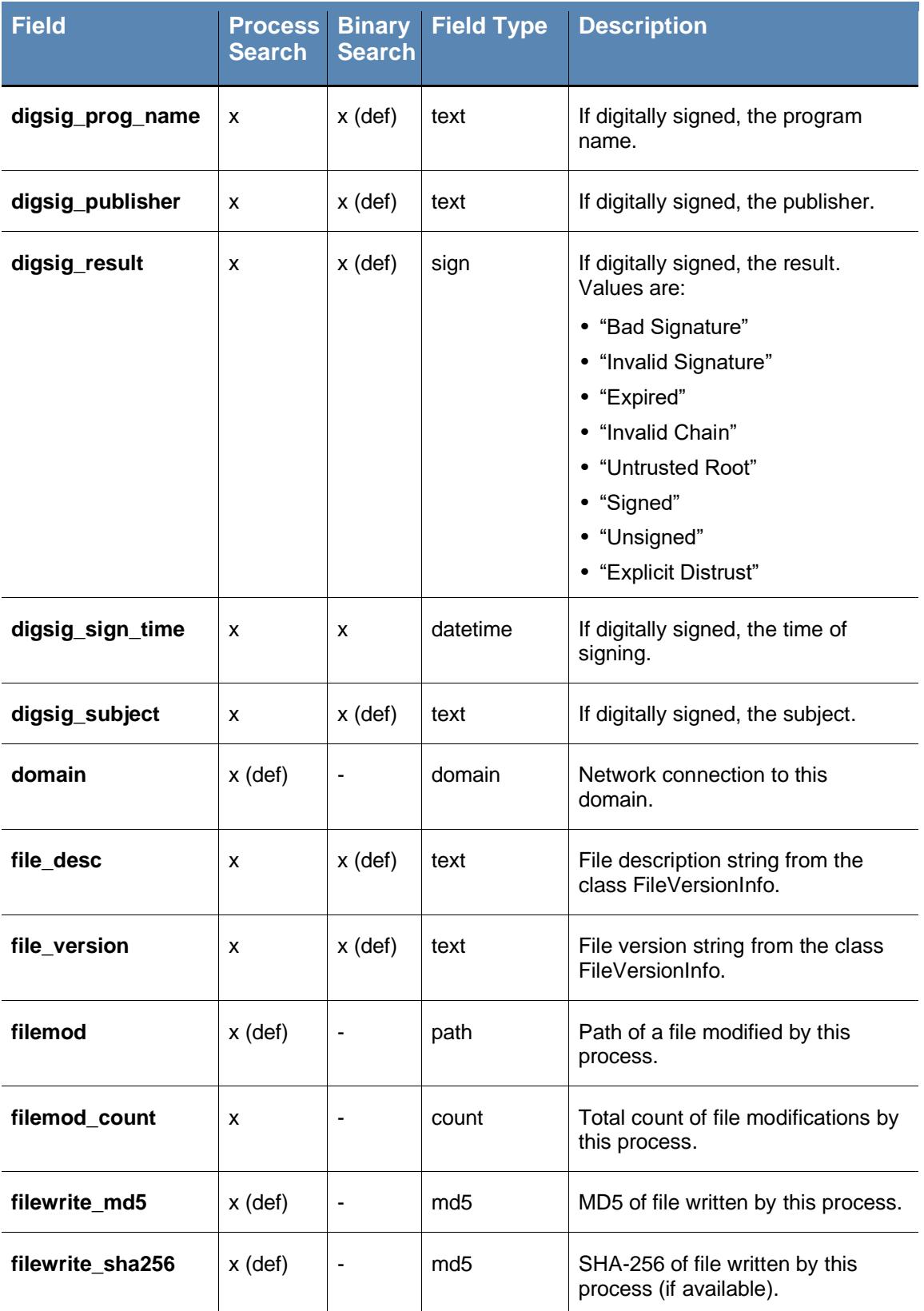

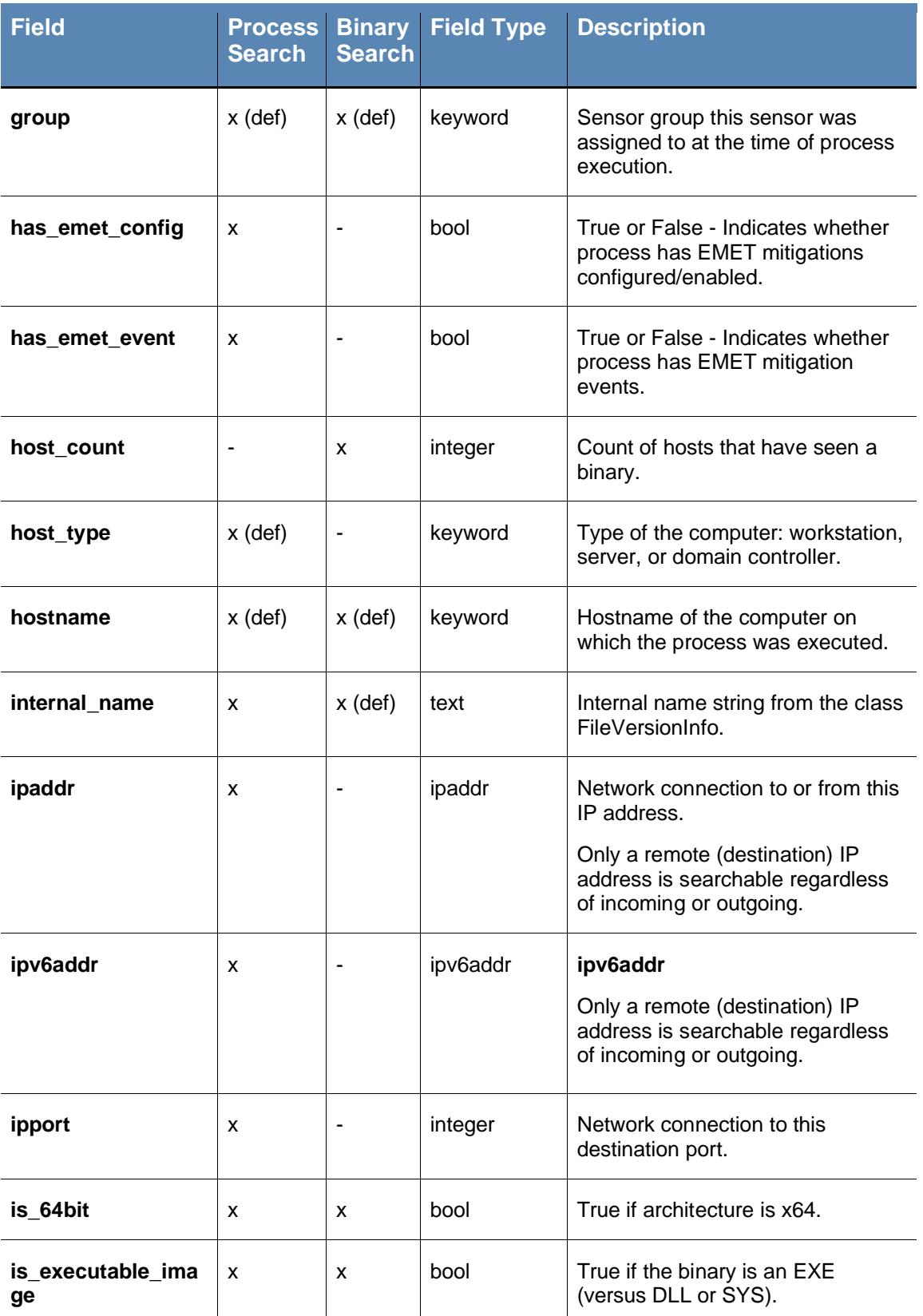

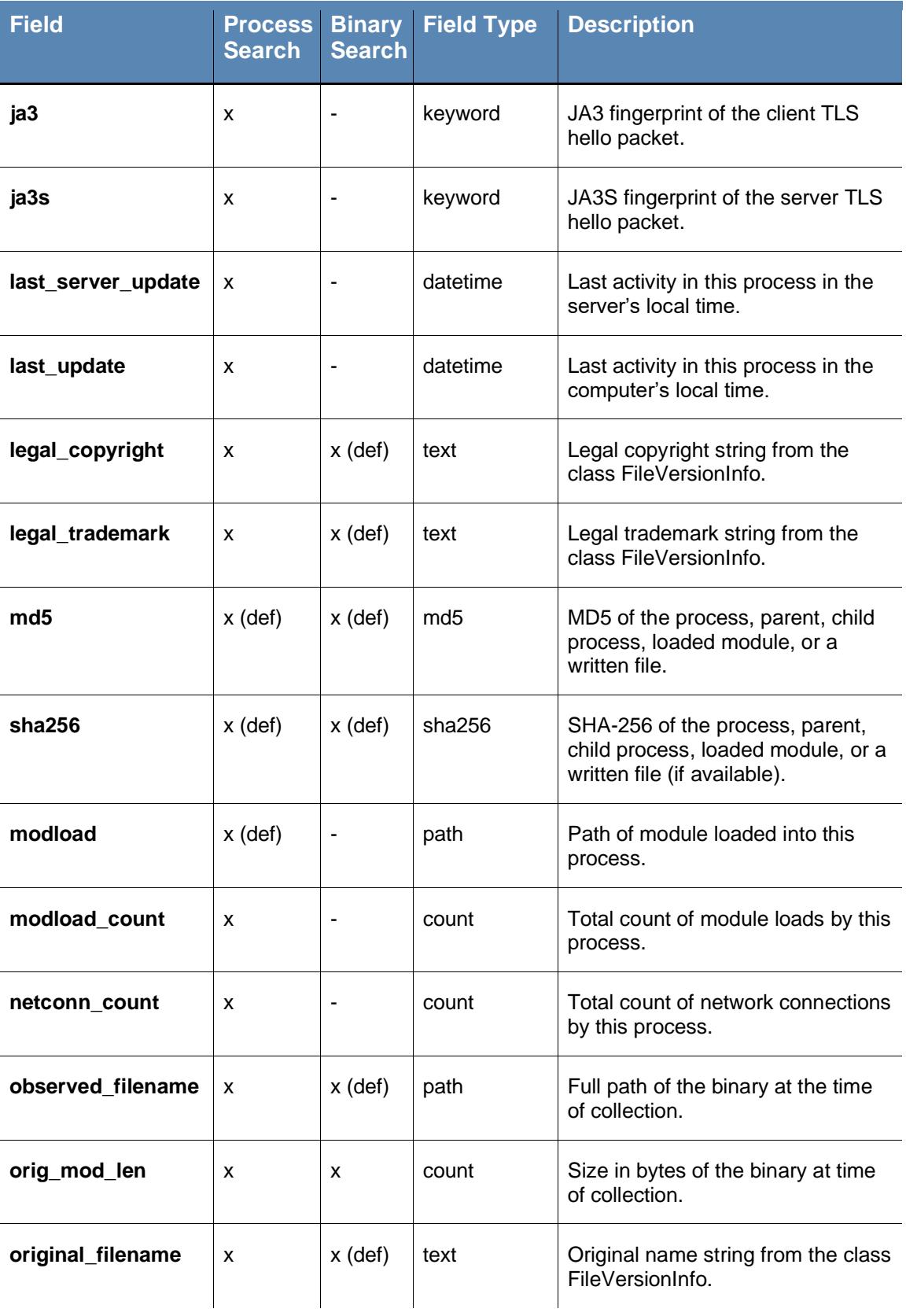

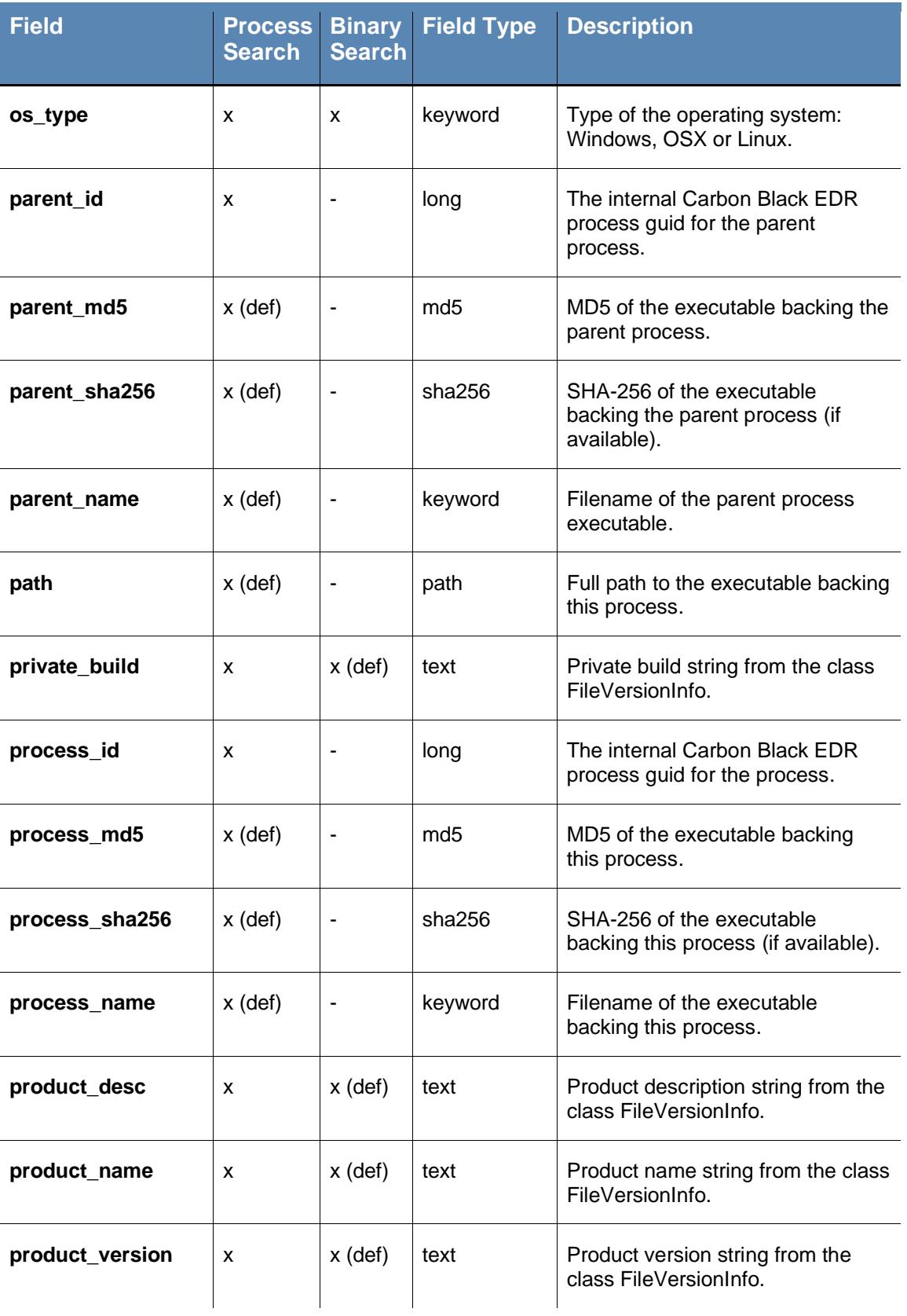

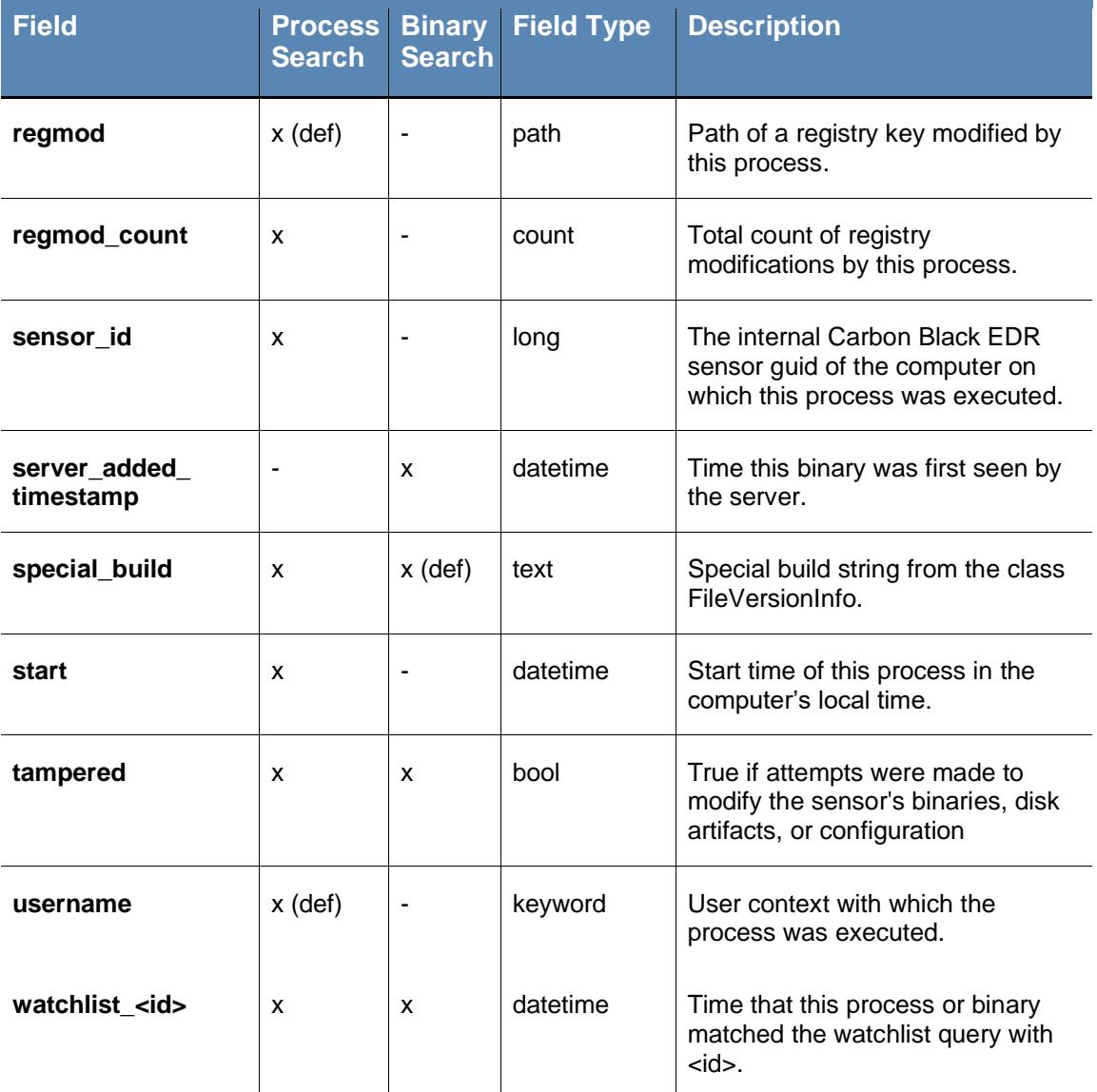

# <span id="page-11-0"></span>**Fields in Alert and Threat Report Searches**

Different sets of fields are searchable on the **Triage Alerts** and **Threat Report Search** pages. As with process and binary searches, if no field is specified for a term, the search is executed on all default fields. In the tables below, default fields are indicated by (def).

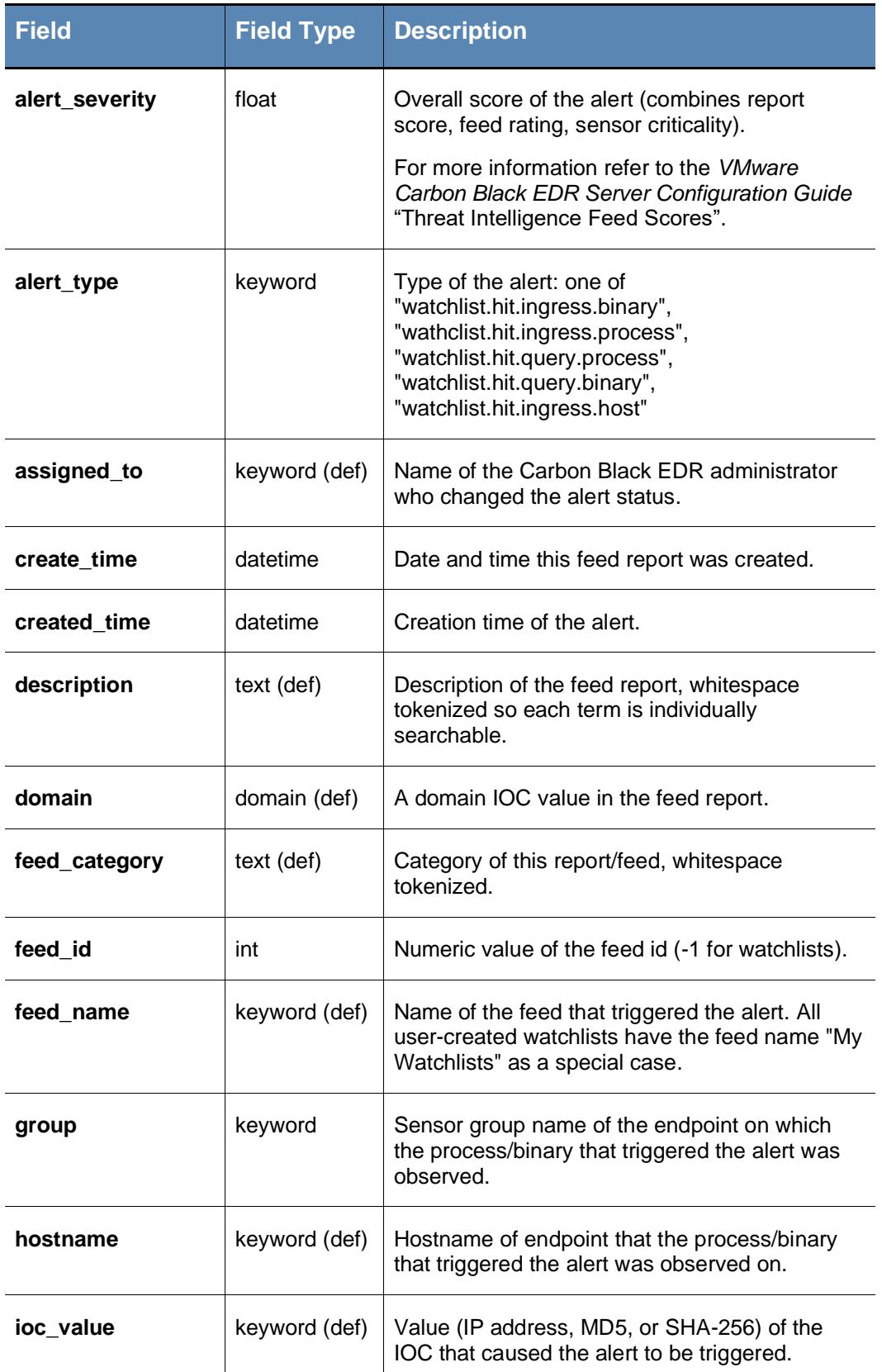

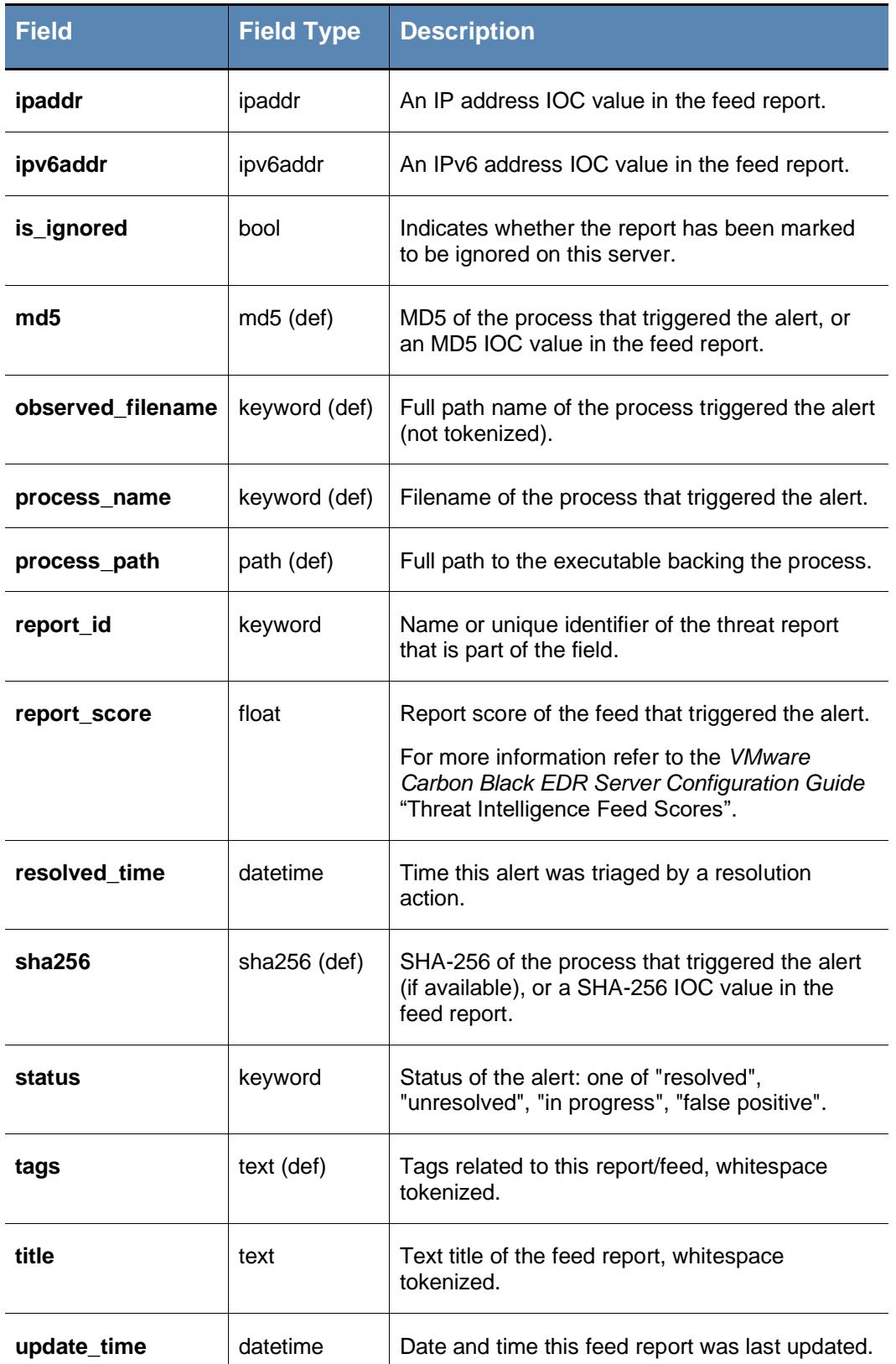

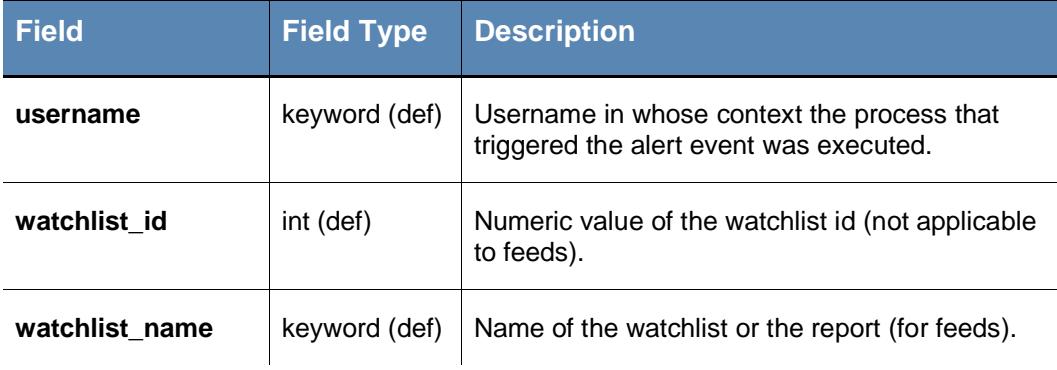

# <span id="page-14-0"></span>**Field Types**

### **domain**

Domains are split into labels for query purposes. For example, "example.com" is split into "example" and "com".

If provided in a query, "dot" separator characters (.) between labels are maintained to enable position-dependent domain searches.

This has the following results:

- *Leading dot after the label, no trailing dot* Returns results for matching labels that are at the *end* of the domain name.
- *Trailing dot after the label, no leading dot* Returns results for matching labels that are at the *beginning* of the domain name.
- *Leading and trailing dots surrounding the label* Returns results for matching labels that are in the middle of the domain name (i.e., not the first or last label).
- *Two labels with a dot between them* Treated as a search for the entire phrase, and so returns results for domains that include the entire string.
- *No dot separators* Returns results for any domain that includes the query string anywhere in the domain name.

The following table provides examples of these different domain searches:

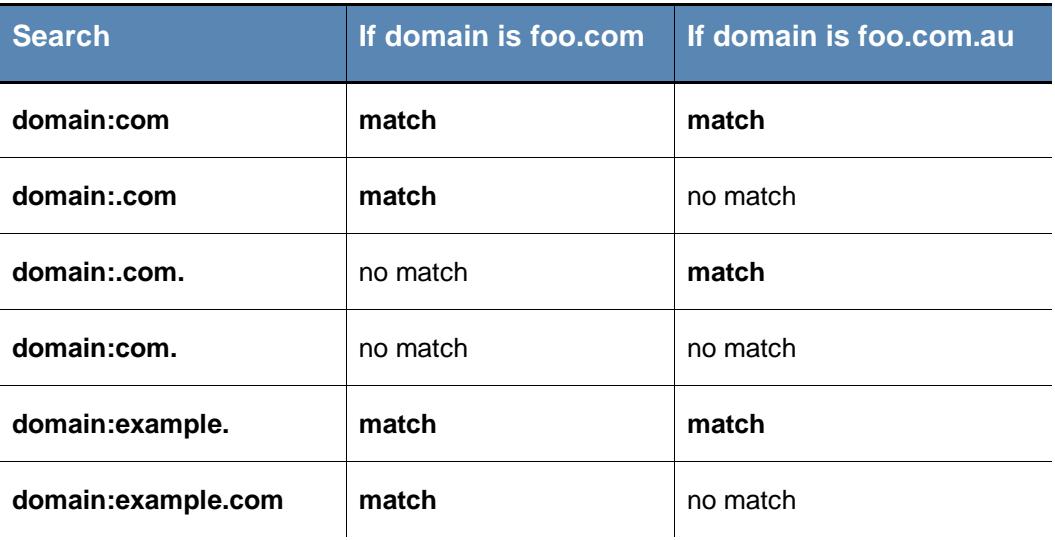

### **ipaddr**

IP addresses are searched with a CIDR notation:

```
(ip)/(netmask)
```
If the netmask is omitted, it is presumed to be 32.

#### For example:

ipaddr:192.168.0.0/16 or ipaddr:10.0.1.1

### **ipv6addr**

IPv6 addresses are searched with a CIDR notation:

```
(ip)/(netmask)
```
If the netmask is omitted, it is assumed to be 32.

#### For example:

```
ipv6addr:fe00:b9:266:2011:28dc:43d4:3298:12e2 or 
ipv6addr:fe00:b9:266:2011::0/50
```
### **text**

Text fields are tokenized on whitespace and punctuation. Searches are case-insensitive.

For example, the string from the product name field:

Microsoft Visual Studio 2010

is interpreted as microsoft AND visual AND studio AND 2010.

Searches for any of these strings will match on the binary. Phrase queries for any two consecutive terms also match on the binary.

#### For example:

product name: "visual studio"

#### **count**

An integer value. If it exists, the values are from  $0$  to  $MAXINT$ . It supports two types of search syntaxes:

- X: Matches all fields with precisely X. For example, modload\_count:34 for processes with exactly 34 modloads.
- $[X \text{ TO } Y]$ : Matches all fields with counts  $>= X$  and  $<= Y$ . For example, modload count: [1 TO 10] for processes with 1 to 10 modloads.

In both cases, either  $X$  or  $Y$  can be replaced by the wildcard  $*$ . For example:

netconn\_count: \* for any process where the netconn\_count field exists. netconn count:  $[10 \tT0 *]$  for any process with more than 10 network connections.

### **datetime**

Datetime fields have five types of search syntaxes:

- YYYY-MM-DD matches all entries on this day, for example, start:2016-12-01 for all processes started on Dec 1, 2016.
- YYYY-MM-DDThh:mm:dd matches all entries within the next 24 hours from this date and time, for example, start:2016-12-01T22:15:00 for all processes started between Dec 1, 2016 at 22:15:00 to Dec 2, 2016 at 22:14:59.
- [YYYY-MM-DD TO YYYY-MM-DD] matches all entries between, for example, start:[2016-12-01 TO 2016-12-31] for all processes started in Dec 2016.
- [YYYY-MM-DDThh:mm:ss TO YYYY-MM-DDThh:mm:ss] matches all entries between, for example, start:[2016-12-01T22:15:00 TO 2016-12-  $01:23:14:59$  for all processes started in Dec 1, 2016 within the given time frame.
- -Xh relative time calculations matches all entries with a time between NOW-10h and NOW. Support units supported are h: hours, m: minutes, s: seconds as observed on the host, for example, start:-24h for all processes started in the last 24 hours.

As with counts, YYYYMMDD can be replaced the wildcard \*, for example, start: [2016- $01-01$  TO \*] for any process started after 1 Jan 2016.

### **keyword**

Keywords are  $texttext{text}$  fields with no tokenization. The term that is searched for must exactly match the value in the field, for example, process name: svchost.exe. Queries containing wildcards can be submitted with keyword queries.

For example:

process\_name:ms\*.exe.

### **md5**

md5 fields are keyword fields with an md5 hash value.

The term searched for must exactly match the value in the field.

For example:

process\_md5:6d7c8a951af6ad6835c029b3cb88d333.

### **sha256**

sha256 fields are keyword fields with a SHA-256 hash value.

The term searched for must exactly match the value in the field.

For example:

```
process_sha256:BCB8F25FE404CDBFCB0927048F668D7958E590357930CF620F
74B59839AF2A9C.
```
#### **ja3**

ja3 fields are keyword fields with a ja3 hash value. You can search for the hash value. The term searched for must exactly match the value in the field.

For example:

ja3:669181128F1B9B03303D77C6F2EEFD128

### **ja3s**

ja3s fields are keyword fields with a ja3s hash value. You can search for the hash value. The term searched for must exactly match the value in the field.

For example:

ja3s:679183361F1C6F13201C62F6F2CFED111

### <span id="page-17-0"></span>**path**

Path fields are special text fields. They are tokenized by path hierarchy as follows:

path:c:\windows.

For a given path, all subpaths are tokenized. For example:

```
c:\windows\system32\boot\winload.exe
```
#### is tokenized as:

```
c:\windows\system32\boot\winload.exe
windows\system32\boot\winload.exe
system32\boot\winload.exe
boot\winload.exe
winload.exe
```
### **Wildcard Searches**

For queries involving path segments that are not tokenized, wildcard searches can be submitted.

For example, you can enter:

path:system\*

for any path that has system as sub-path in it.

### **Modload Path Searches**

When performing a loadable module filename (modload) search (as shown in [path\)](#page-17-0), leading forward and back slashes are tokenized. You do not have to remove the leading slash for modload path searches, although it is recommended.

For example:

\boot\winload.exe

should be entered as:

boot\winload.exe

### **Regmod Path Searches**

When performing a Windows registry (regmod) search, a few important search caveats exist:

**•** If a regmod search term contains controlset001 or controlset002, the search term is normalized and tokenized as currentcontrolset. As a result, you should search by replacing controlsetXXX with currentcontrolset.

For example:

registry\machine\system\controlset001\services\xkzc

should be entered as:

regmod:registry\machine\system\currentcontrolset\services\xkzc

**•** The leading backslash on regmod search terms are not tokenized. For regmod searches, be sure to omit this character when submitting search terms.

For example:

\registry\machine\system\controlset001\services\xkzc

#### should become:

regmod:registry\machine\system\currentcontrolset\services\xkzc

### **bool**

Boolean fields have only two possible values: the string  $true$  or  $false$ . Searches are case-insensitive.

### **sign**

Signature fields can be one of the eight possible values:

- Signed
- Unsigned
- Bad Signature
- Invalid Signature
- Expired
- Invalid Chain
- Untrusted Root
- Explicit Distrust

Values with whitespace must be enclosed in quotes.

#### For example:

digsig\_result:Signed Or digsig\_result:"Invalid Chain"

### **cmdline**

When a process launches on an endpoint, the command line for that process is sent to the Carbon Black EDR server. If the server stored the whole command line as one item and allowed open ended queries of it, query performance would be extremely poor to the point of making search unusable. Instead, the server breaks each command line up into smaller component "tokens" to be stored for use when you enter a command line query.

Tokenization requires that decisions be made about which components of a command become their own token and which components are treated as delimiters between tokens. These decisions involve trade-offs since the same character may be used in different ways in a command. The following section describes how tokenization is done for Carbon Black Hosted EDR instances and Carbon Black EDR 6.3.0 servers (and later). If you are upgrading, see also [Tokenization Changes on Server Upgrade.](#page-21-0)

### **Tokenization Rules**

#### **Characters Removed Before Tokenization**

With enhanced tokenization, the following characters are converted to white spaces and emoved before the command-line is tokenized:

 $\langle \, \, \cdot \, \, \cdot \, \, \cdot \, \, \cdot \, \, \, \cdot \, \, \, \rangle$   $\qquad \qquad$  [ ]  $\qquad \qquad$   $\qquad$   $\qquad$   $\qquad$   $\qquad$   $\qquad$   $\qquad$   $\qquad$   $\qquad$   $\qquad$   $\qquad$   $\qquad$   $\qquad$   $\qquad$   $\qquad$   $\qquad$   $\qquad$   $\qquad$   $\qquad$   $\qquad$   $\qquad$   $\qquad$   $\qquad$   $\qquad$   $\qquad$   $\qquad$   $\qquad$ 

Several frequently used characters are intentionally not removed before tokenization. These include:

- Percent (%) and dollar (\$), often used for variables
- Dash (-), period (.), and underscore (), often found as parts of file names
- **These additional characters:**  $\land$  @ # ! ?

#### **Parsing Forward Slashes**

The forward slash (/) character is handled differently depending upon its position. If it is the start of the entire command line, it is assumed to be part of the path. If it is at the start of any other token in the command line, it is assumed to be a command line switch.

There is one situation in which this parsing rule may not produce the results you want. It is not efficient for the command line parser to distinguish between a command line switch and a Unix-style absolute path. Therefore, Linux and Mac absolute paths passed on the command line are tokenized as if the beginning of the path were a command line switch. So a command line of  $/bin/ls$  /tmp/somefile will produce the tokens  $bin, ls$ , /tmp and somefile, incorrectly considering /tmp a command line switch.

#### **Parsing Colons**

The colon (:) character is handled differently depending upon its position and whether it is repeated. If it is the end of a token, it is assumed to be something the user would want to search for like a drive letter, so it is included. If there are multiple colons at the end of a token or if the colons are not at the end of a token, they are converted to white space for tokenization purposes.

#### **File Extension Tokens**

File extension tokens allow searching for either just the file extension or the entire command or file name. In other words, "word.exe" in a command line becomes two tokens: ".exe" and "word.exe".

#### **Wildcards**

There is support for the '?' and '\*' characters as wildcards when used as a non-leading character in a query, allowing you to search for any single character or multiple variable characters within a token, respectively.

#### **Note**

Wildcards **should not** be used as leading characters in a search.

### <span id="page-21-0"></span>**Tokenization Changes on Server Upgrade**

This section is relevant to on-premise users upgrading from a pre-6.3.0 version of Carbon Black EDR. If 6.3.0 is your first version of Carbon Black EDR or if you are using a Carbon Black Hosted EDR instance, you do not need to review this section.

Beginning with version 6.1.0, Carbon Black EDR included tokenization option that improved command-line searches. This is standard for Carbon Black Hosted EDR instances, and beginning with version 6.3.0, it is also standard for Carbon Black EDR installations. It adds the following specific improvements, which are described in more detail below:

- More special characters are removed before tokenization.
- Forward slash "/" is interpreted as a command line switch or a path character depending upon position.
- Colon ":" is interpreted as part of a drive letter token or converted to white space depending upon position and repetition.
- File extensions are stored as a separate token as well as part of a file or path name.
- Wildcards are supported in non-leading positions within a query.

These changes result in simpler queries, better and faster search results, and reduced storage requirements for tokenized command lines.

#### **Note**

If you upgraded from a pre-6.3.0 release and configured Watchlists that use command line queries, these might require a re-write to take advantage of the new tokenization. Review your Watchlist entries to make sure they return the intended results.

#### **Example: Enhanced vs. Legacy Tokenization**

The following example shows how the enhanced tokenization in version 6.3.0 differs from the previous version. It can help you convert some older queries to the new standard:

```
"C:\Windows\system32\rundll32.exe" /d 
srrstr.dll,ExecuteScheduledSPPC
```
Using **legacy** tokenization, the command was broken into the following tokens:

 $"c$ :

windows

```
system32
rundll32.exe"
d
srrstr.dll,executescheduledsppc
```
The **enhanced** tokenization in version 6.3.0 breaks the same command into the following tokens:

```
\simwindows
system32
rundll32.exe
.exe
/d
srrstr.dll
.dll
executescheduledsppc
```
Examples of new search capabilities due to this tokenization include:

- You can search for .exe or .dll as part of the command line query.
- Because of more complex parsing of the forward slash, you can explicitly search for a '/d' command line argument and not worry about false positives from just searching for the letter 'd'.
- You can use a wildcard and search for '"execute\*' if you want to find a specific term passed to the command line.
- You do not have to include extraneous single or double quote marks to find a drive letter or command path.

### **Retention Maximization and cmdline Searches**

On the Edit Group page for a sensor group, you can specify **Retention Maximization** options that help control the information that is recorded on the server to manage bandwidth and processing costs (for more information refer to the *VMware Carbon Black EDR Server Configuration Guide* - "Advanced Settings"). As part of this feature, the process cmdline field for parent processes store also store the cmdlines of their child processes (childprocs) that are affected by a retention setting. This is done because these childprocs do not have process documents of their own to store this information and so the expanded parent cmdline provides a way to search cmdlines for processes no longer recorded separately.

A side-effect of including the cmdlines of these childprocs in the parent's cmdline info is that a cmdline search intended to match only the parent process's cmdline will also match against the children. This can result in the parent process getting falsely tagged as a feed hit based on matching a childproc that was not judged to be interesting enough to

justify the creation of a complete process doc. Keep this in mind when choosing **Retention Maximization** settings.

# <span id="page-23-0"></span>**Searching with Multiple (Bulk) Criteria**

You can search for multiple IOCs by using bulk search criteria in both the Process Search and Binary Search pages. While you could just enter a chain of "ORed" terms, Carbon Black EDR provides special interfaces for bulk searches that do this for you when given a list of terms. You can type or paste multiple terms into a bulk search text box, following these syntax requirements:

- Each term must be on its own line.
- No punctuation is required or allowed (for example, no comma-separated lists or parentheses).
- You must use the "ipaddr:" prefix to successfully use a list of IP addresses in a bulk search.
- For most other types of data, such as md5s, prefixes are optional but more efficient. See [Fields in Process and Binary Searches](#page-4-0) for a table of search criteria types and their prefixes.

If a bulk search is initiated using terms without prefixes, the search is treated as a generic text search and will match the terms listed to any field. In the case of IP addresses without the "ipaddr" prefix, the search will fail because the terms are dealt with as individual numbers rather than four-part addresses.

Bulk IOC searches can be added to other search criteria or used as the only criteria for a search.

#### **To do a bulk IOC search on the Process Search page:**

- **1.** On the Process Search page, unless you have already entered some terms to include in your search, click the **Reset Search** button under the search box to start with a fresh search.
- **2.** Click **Add Search Terms**. Click the **Choose Criteria** dropdown menu and click **Bulk IOC > IOCs**.
- **3.** In the text box, type or paste the list of IOCs to search for, making sure they meet the syntax requirements described in this section. For example:

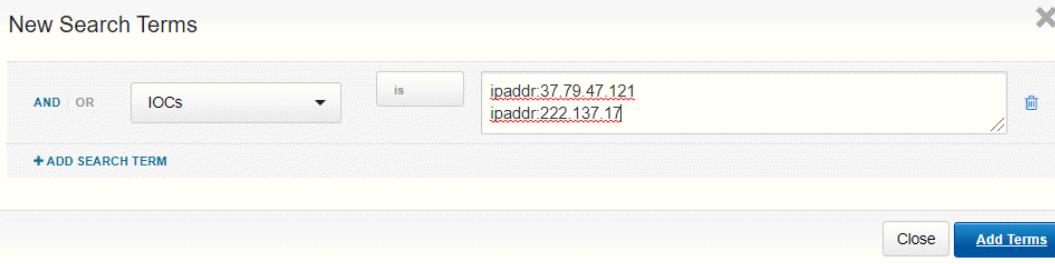

- **4.** For most search criteria, you are probably interested in records that match one of the items on your list; however, you also can choose to get results that do not match your terms. Use the **is / is not** toggle in the dialog to make this choice.
- **5.** To include additional search criteria, click the **Add Search Term** link.
- **6.** When you have finished defining your search, click the **Add Terms** button.

Your search is initiated and the results (if any) are shown in the table on the Process Search page. If necessary, you can continue to refine your search by using the search facet tables or you can manually enter terms.

#### **To do a bulk IOC search on the Binary Search page:**

- **1.** On the Binary Search page, unless you have already entered some terms to include in your search, click the **Reset Search Terms** button to start with a fresh search.
- **2.** Click the **Add Criteria** dropdown menu and, under **Bulk search**, select **IOCs**.
- **3.** In the text box, type or paste the list of IOCs to search for, making sure they meet the syntax requirements described in this section.

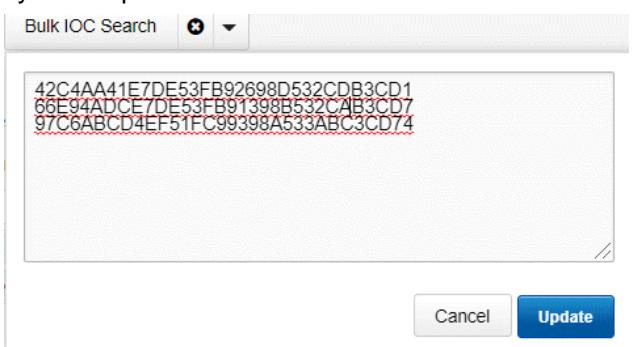

**4.** Click **Update** to apply the search terms.

Your search is initiated and any results are shown in the table on the Binary Search page. If necessary, you can continue to refine your search using the search facet tables or by manually entering terms.

# <span id="page-24-0"></span>**Searching with Binary Joins**

Some binary search fields can be used as part of a process search query. (for more information, see [Fields in Process and Binary Searches.](#page-4-0))

In this case, the results returned are process instances that are backed by binaries that match the binary search criteria. This is called a *joined search*. For example, consider submitting the following query on the **Process Search** page:

digsig\_result:Unsigned

This query returns all process instances that are backed by an unsigned MD5. By default, join searches are performed against the MD5 of the standalone process executable (process\_md5). However, joined searches can also be performed against the MD5 of the following related events:

- filewrites = <br />binary field> filewrite
- parent processes = <binary field> parent
- child processes = <binary field> child
- modloads = <binary field> modload

Specify the search by adding the following suffixes to the end of the binary search field:

- filewrite
- parent
- child
- modload

For example:

digsig result modload: Unsigned

This query returns all process instances that have loaded an unsigned module.

#### **Note**

Process searches involving large binary joins are blocked by default beginning in Carbon Black EDR 6.2.3. For more information refer to the *VMware Carbon Black EDR Server Configuration Guide* - "Managing High-Impact Queries" to modify this behavior.

# <span id="page-26-0"></span>**Example Searches**

## **Process Search Examples**

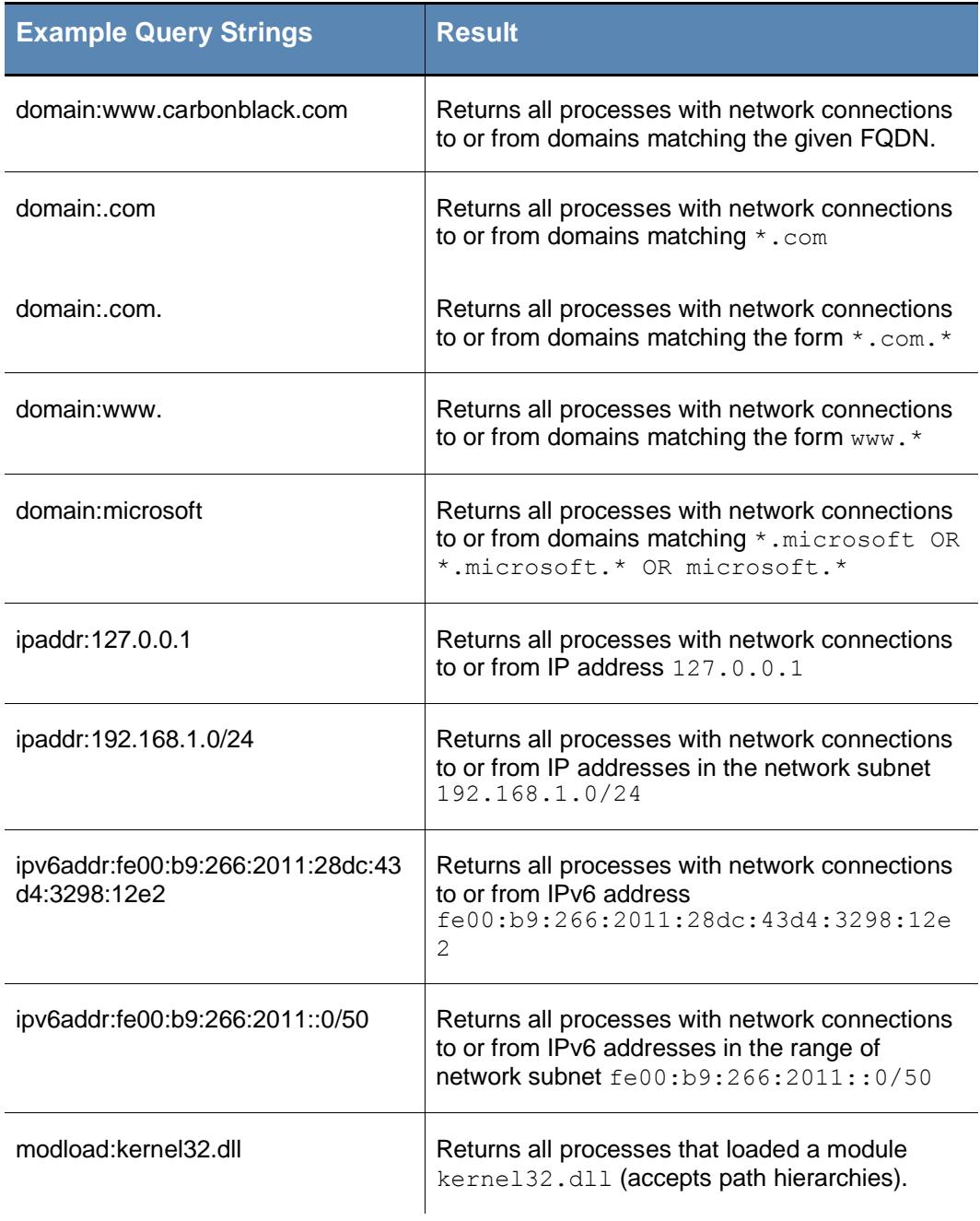

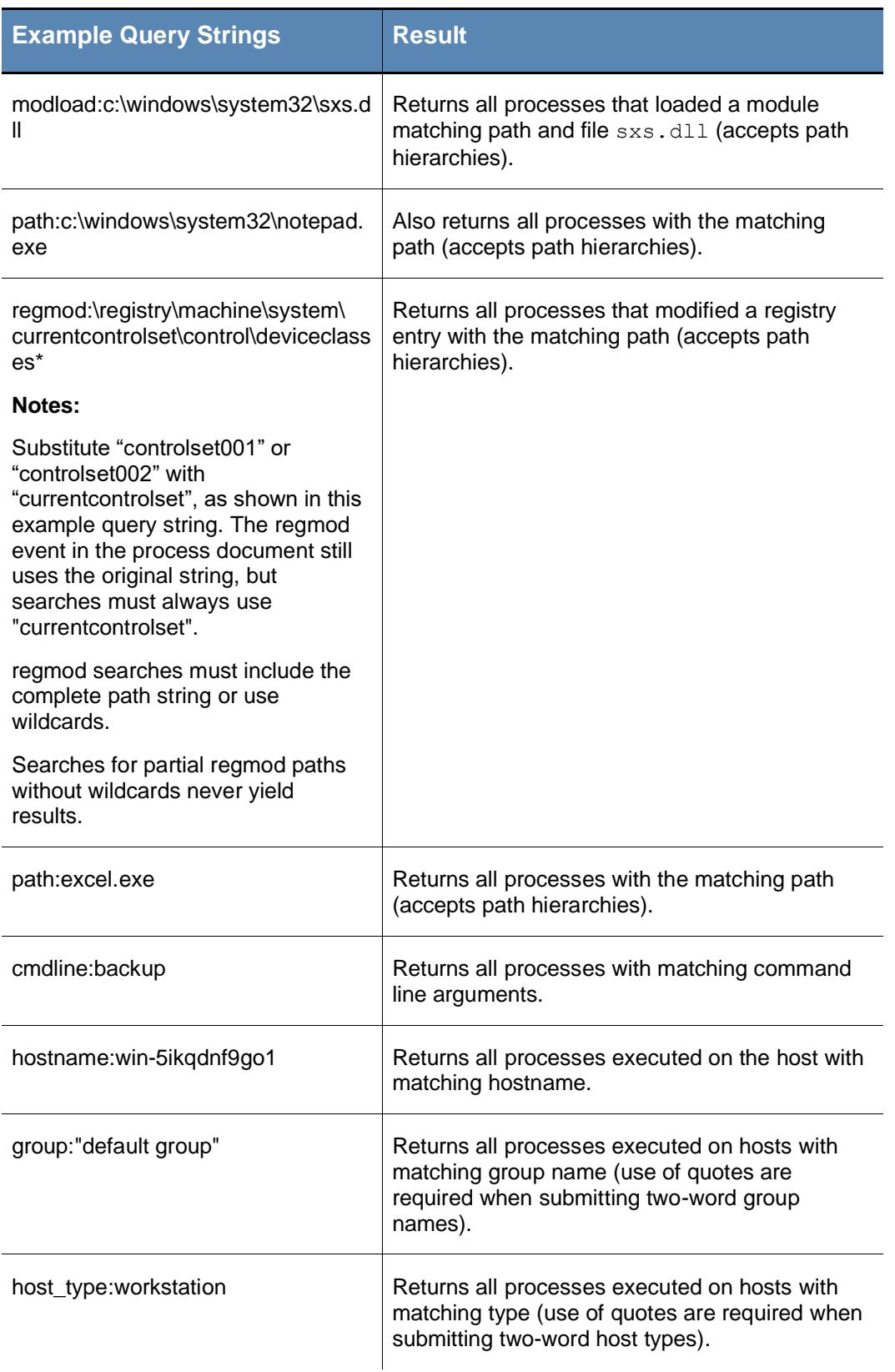

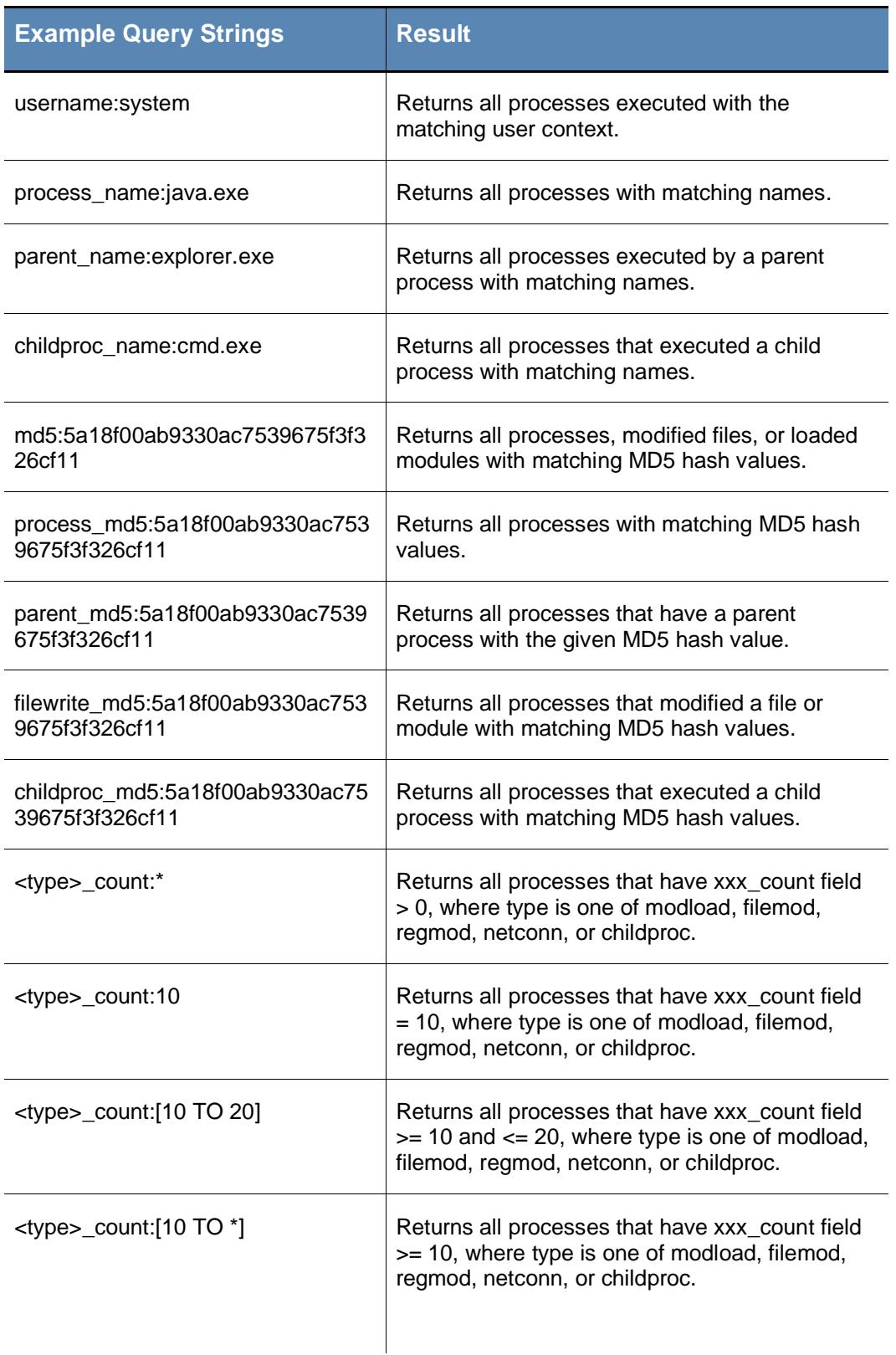

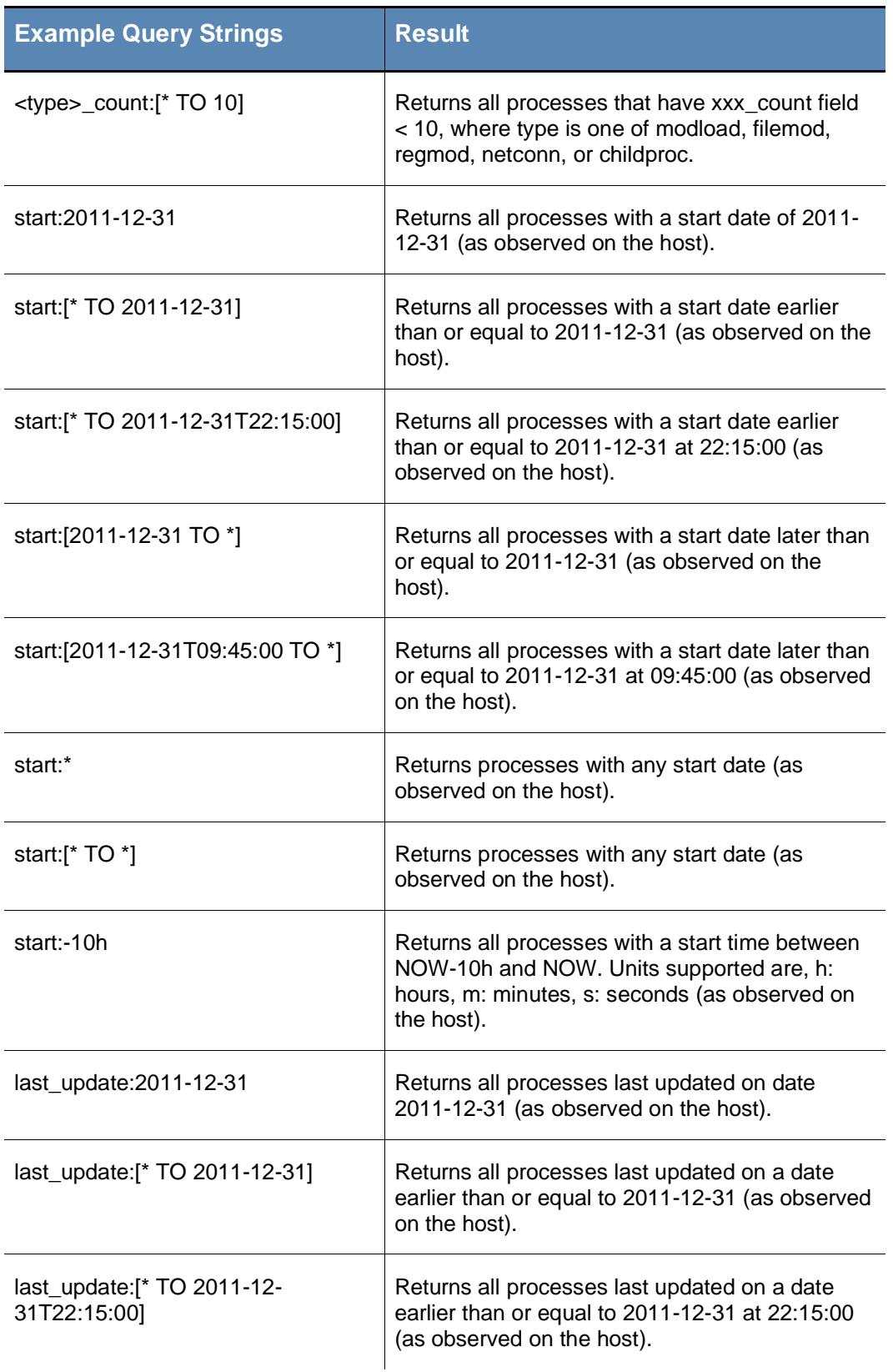

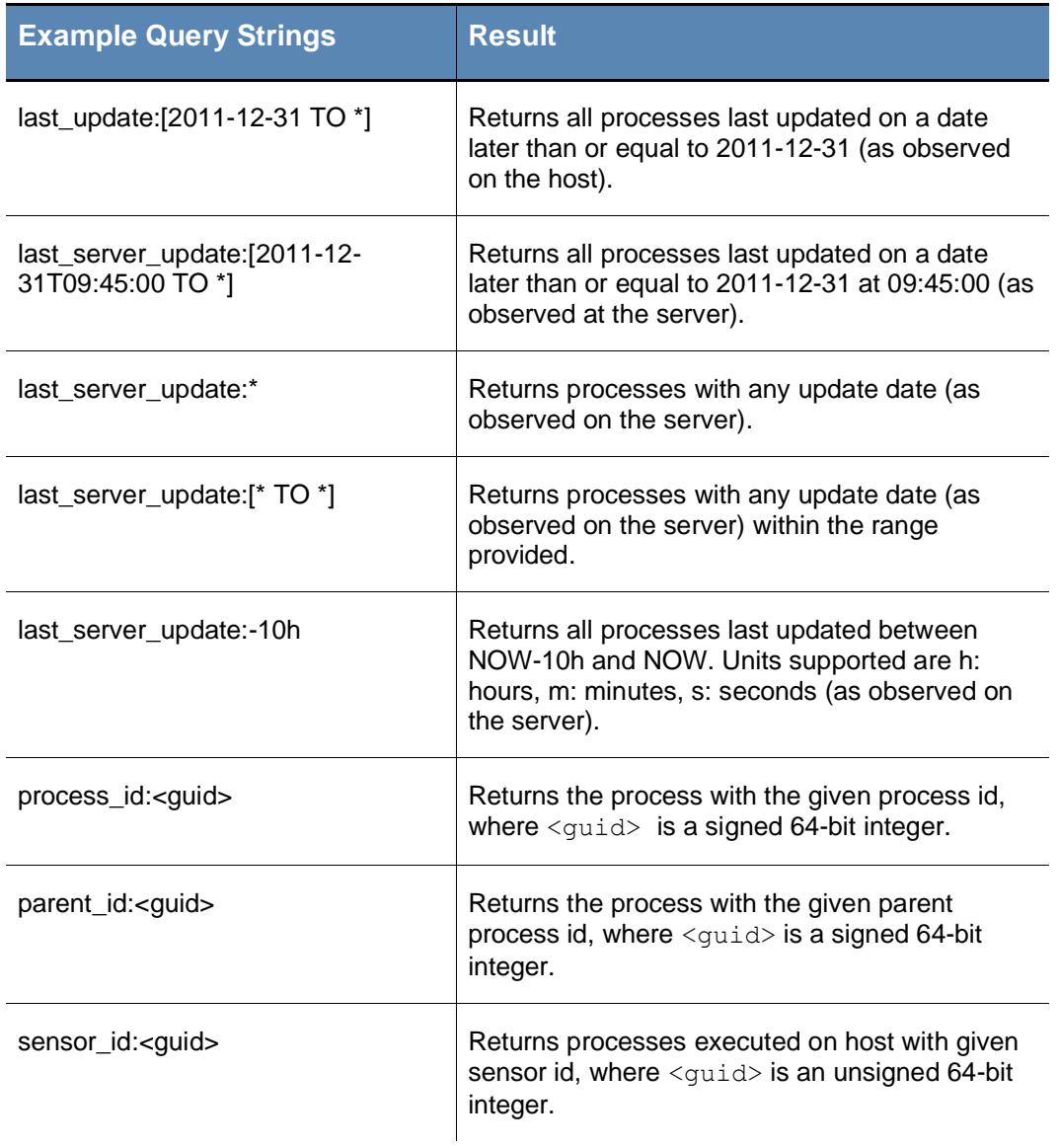

# **Binary Search Examples**

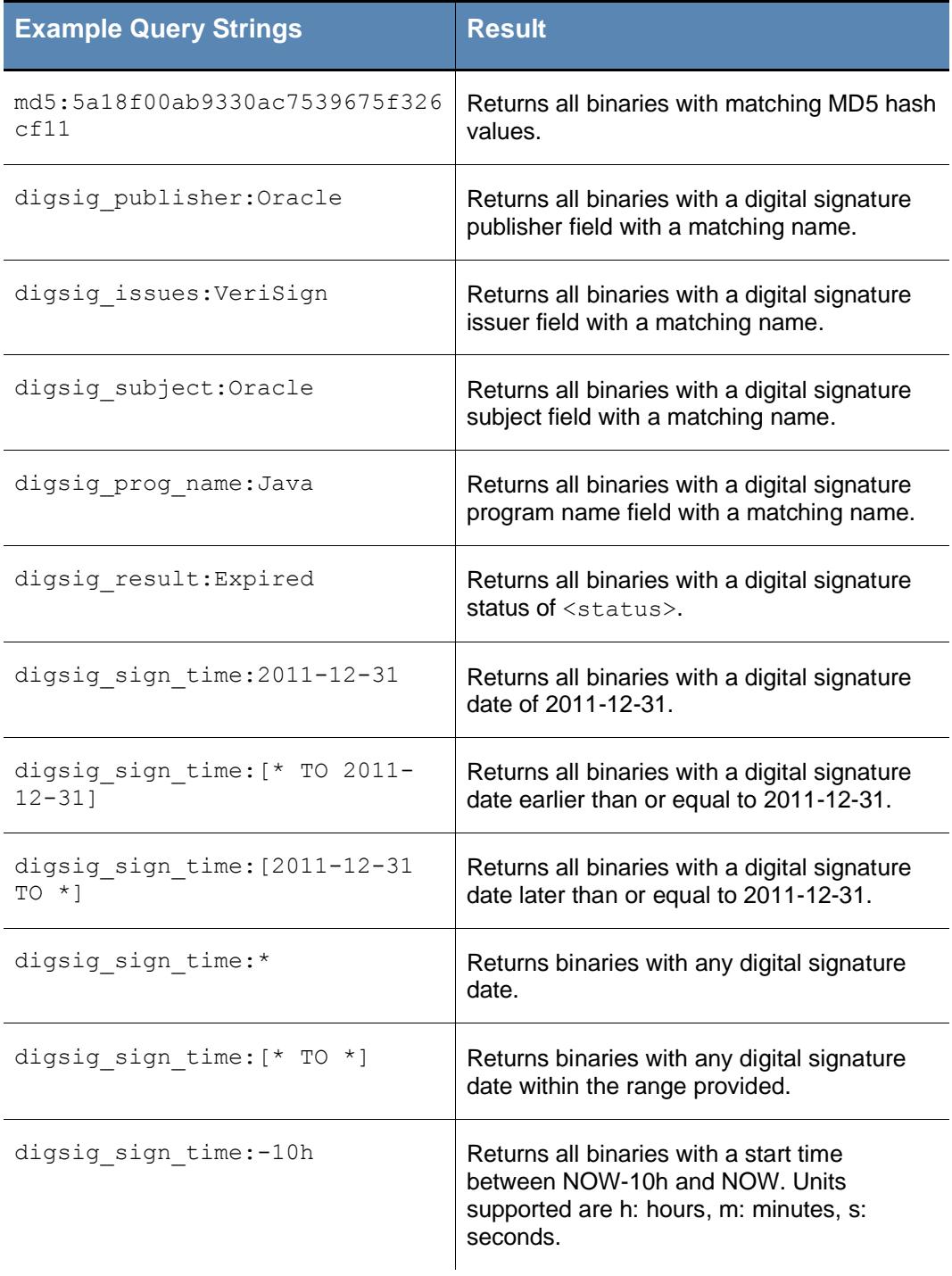

![](_page_32_Picture_165.jpeg)

### **Threat Intelligence Search Examples**

Any document matching a threat intelligence feed is tagged with an alliance score <feed> field, where the value is a score from -100 to 100.

For more information refer to the *VMware Carbon Black EDR Server Configuration Guide* "Threat Intelligence Feeds".

*<feed>* is the "short name" of the threat intelligence feed, such as **nvd** or **isight**.

For any threat intelligence feed, you can click the **View Hits** button to discover the feed's short name. For more information refer to the *VMware Carbon Black EDR Server Configuration Guide -* "Threat Intelligence Feeds".

![](_page_33_Picture_145.jpeg)